**2019**

# **Handleiding Meetnet**  eiding Meetnet **Agrarische Soorten (MAS) G Agrarische Soorten** Handle

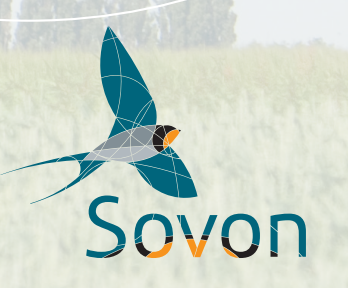

# **Colofon**

Deze handleiding vervangt de vorige versies van de MAS-handleiding (2011, 2013).

**Samenstelling:** W.A. Teunissen, P. Wiersma, A. de Jong, E. Kleyheeg & J.-W. Vergeer **Lay-out:** J. van Betteray, Sovon Vogelonderzoek Nederland **Foto's omslag:** Peter Eekelder, Hans Gebuis & Harvey van Diek

Sovon Vogelonderzoek Nederland, Nijmegen Werkgroep Grauwe Kiekendief – Kenniscentrum Akkervogels (GKA), Scheemda © 2019

# **Gelieve als volgt te citeren:**

Teunissen W.A., Wiersma P., de Jong A., Kleyheeg E. & Vergeer J.-W. 2019. Handleiding voor het Meetnet Agrarische Soorten. Sovon Vogelonderzoek Nederland, Nijmegen.

Niets uit dit rapport mag worden vermenigvuldigd en/of openbaar gemaakt door middel van druk, fotokopie, microfilm of op welke wijze dan ook, zonder voorafgaande schriftelijke toestemming van Sovon en/of de opdrachtgever.

# **Adres:**

Sovon Vogelonderzoek Nederland. Postbus 6521, 6503 GA Nijmegen. Bezoekadres: Toernooiveld 1 6525 ED Nijmegen Tel. 024-7410410. Email info@sovon.nl Website: www.sovon.nl

Grauwe Kiekendief – Kenniscentrum Akkervogels Postbus 46 9679 ZG, Scheemda. Email: info@grauwekiekendief.nl Website: www.werkgroepgrauwekiekendief.nl

# **Inhoud**

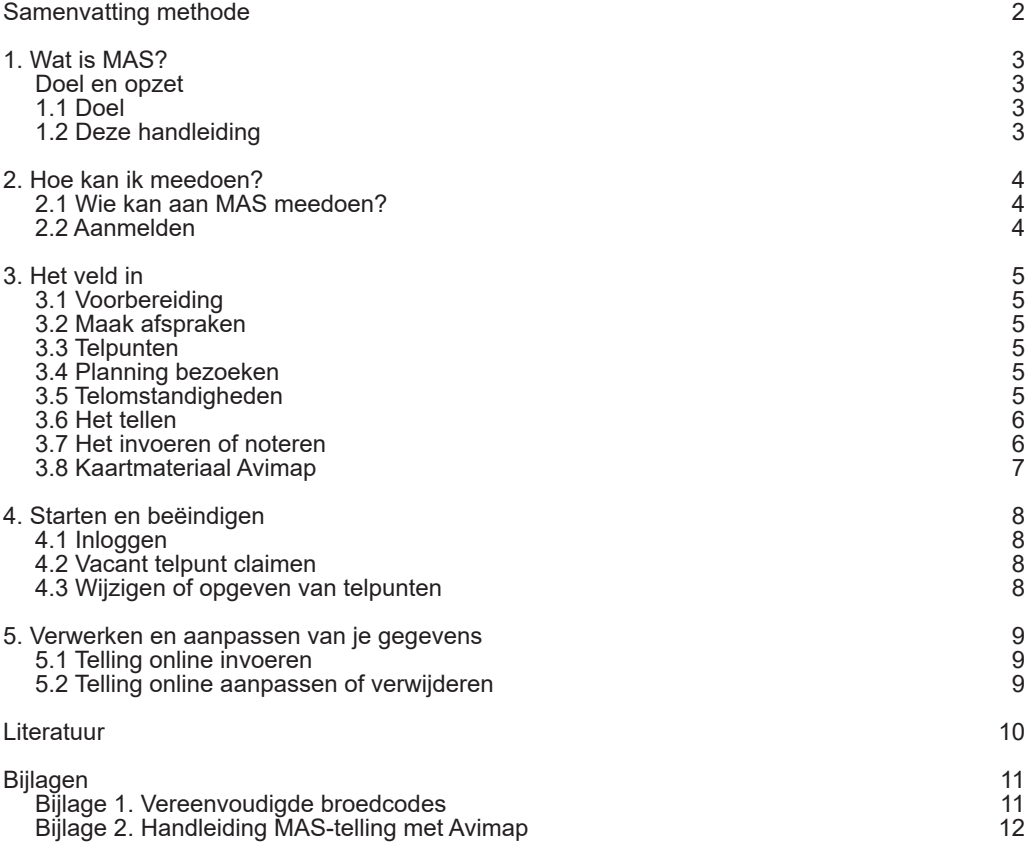

# **Samenvatting methode**

- − Algemene informatie over het project vind je op www.sovon.nl/mas. Met MAS-tellingen worden de dichtheden en verspreiding van broedvogels in het agrarisch gebied (en veranderingen daarin) vastgesteld.
- − Claim meerdere telpunten via sovon.nl/ vacant (kijk vervolgens onder MAS), of neem contact op met Grauwe Kiekendief – Kenniscentrum Akkervogels, of met een andere organisatie waar je voor telt.
- − Vraag vóór het tellen toestemming bij de grondeigenaar.
- Breng aan nieuwe telpunten van tevoren een bezoek ter voorbereiding.
- Een telpunt mag, indien onbereikbaar, bij het allereerste bezoek over maximaal 200 m worden verplaatst. Daarna ligt de locatie van het telpunt vast.
- Elk punt wordt per seizoen viermaal geteld in de perioden: 1-20 april, 21 april -10 mei, 11 mei - 10 juni en 21 juni - 15 juli. Tussen opeenvolgende bezoeken aan hetzelfde punt moeten minstens 7 dagen liggen.
- Wissel per telronde de volgorde waarin de telpunten worden bezocht.
- Tel vanaf zonsopkomst tot uiterlijk 5 uren daarna.
- Tel per punt gedurende exact 10 minuten. Begin meteen bij aankomst op het punt met tellen. Uitgangspunt is dat de situatie wordt genoteerd zoals deze was zonder invloed van de teller. Vogels die door de teller zijn opgeschrikt, teken je dus op de oorspronkelijke plek in.
- Richt je bij het tellen eerst op de vogels dichtbij, dan pas op die verder weg.
- Tel bij voorkeur bij rustig, zonnig en niet te warm of te koud weer. Tel niet bij harde regen, mist (zicht minder dan 300 m) of bij windkracht 5 Beaufort of hoger.
- Waarnemingen binnen een straal van 300 m van het telpunt worden met een eenvoudige broedcode ingetekend via de mobiele invoer in Avimap of op een veldkaart en daarna via de invoer op de Sovon-website.

# **1. Wat is MAS?**

# **Doel en opzet**

Broedvogels van het boerenland hebben het zwaar, zo blijkt uit tellingen in akker- en weidegebieden. Sinds 1960 zijn hun aantallen met zestig tot zeventig procent afgenomen. Monitoring van de populaties is daarom erg belangrijk. Meer info: www.sovon.nl/ boerenlandvogels

# **1.1 Doel**

Het doel van het Meetnet Agrarische Soorten (MAS) is om de dichtheden en verspreiding van broedvogels van het agrarisch gebied vast te stellen en de veranderingen daarin.

Om dit doel te bereiken, is het wenselijk dat er verspreid over heel Nederland voldoende MAStelpunten langjarig worden geïnventariseerd. Hoe beter de verdeling, hoe betrouwbaarder verspreiding en populatieontwikkelingen geregistreerd kunnen worden.

Het MAS vormt een belangrijke aanvulling op het BMP waarin de vogelarme gebieden, zoals grote delen van het agrarisch gebied, zijn ondervertegenwoordigd. Het meetnet richt zich op alle broedvogelsoorten van agrarisch gebied. Zoogdieren worden in de monitoring standaard meegenomen.

In 2008 is door Sovon in opdracht van Provincie Flevoland een pilot voor het MAS gestart, in samenwerking met de Grauwe Kiekendief – Kenniscentrum Akkervogels (GKA).

Daarnaast heeft Provincie Groningen in 2009, voor de evaluatie van haar puntmeetnet, de methodologie van punttellingen onder de loep genomen. De resultaten van beide studies zijn gebruikt om de methodiek van het MAS aan te passen, vooral om ook schaarse soorten beter te kunnen volgen.

In januari 2019 hebben Sovon en GKA de methode van MAS geëvalueerd en besloten om de teltijd per punt van 2 x 5 minuten te veranderen in 1 x 10 minuten. Het intekenen van agrarische werkzaamheden is geschrapt. Het aantal telpunten is in de meeste provincies eveneens uitgebreid, naar een punt op elke hoek en elk middelpunt van een kilometerhok. Zodoende is het meetnet nog fijnmaziger en is er nog meer keuze voor de waarnemer.

# **1.2 Deze handleiding**

In deze handleiding leggen we uit hoe je een MAS-telling uitvoert en de gegevens verwerkt. Voor de statistische onderbouwing van de methode verwijzen we naar Roodbergen *et al.* (2011). Commentaar, suggesties voor verbetering en ervaringen met de tellingen en interpretatie ervan ontvangen we graag via broedvogels@sovon.nl

# **2. Hoe kan ik meedoen?**

# **2.1 Wie kan aan MAS meedoen?**

Iedereen die de algemene broedvogels van agrarisch gebied herkent, kan meedoen. Daarnaast is het belangrijk dat je het gedrag van broedvogels kunt interpreteren, zodat je je waarnemingen van een juiste broedcode kunt voorzien.

Je kunt je MAS-tellingen digitaal verwerken. In het veld kun je met de app Avimap werken (zie Bijlage) of met een papieren veldkaart. Avimap werkt vooralsnog alleen op Android-toestellen. De telgegevens zijn daarna te uploaden of online in te voeren via www.sovon.nl/mas. Er wordt gewerkt aan een uitbreiding van de mogelijkheden om de resultaten te bekijken. Basisgegevens kunnen als een excel- of GIS-bestand worden gedownload en naar eigen inzicht bewerkt. In geval van vragen kan altijd de projectcoördinator (Jan-Willem Vergeer) bij Sovon worden benaderd via tel. 024- 7410410 of broedvogels@sovon.nl.

# **2.2 Aanmelden**

- Zorg dat je een account hebt bij Sovon. Registreren kan via: **sovon.nl/registreren**
- Log in en ga naar **sovon.nl/mas**
- Bekijk en claim de telpunten via de groene knop rechts, of laat dit doen door de organisatie waarvoor je telt.
- Je ontvangt een bevestigingsmail van je aanmelding.
- Je kunt meteen gegevens invoeren via **sovon.nl/mas**
- Werk je met de app Avimap? Haal dan **opnieuw** je gegevens op via *Instellingen > Verversen basisdata*. De telpunten zijn dan ook via de app te zien. Zie verder Bijlage 4 van deze handleiding.
- Lukt het aanmelden niet? Neem dan even contact op met de helpdesk via **sovon.nl/helpdesk**

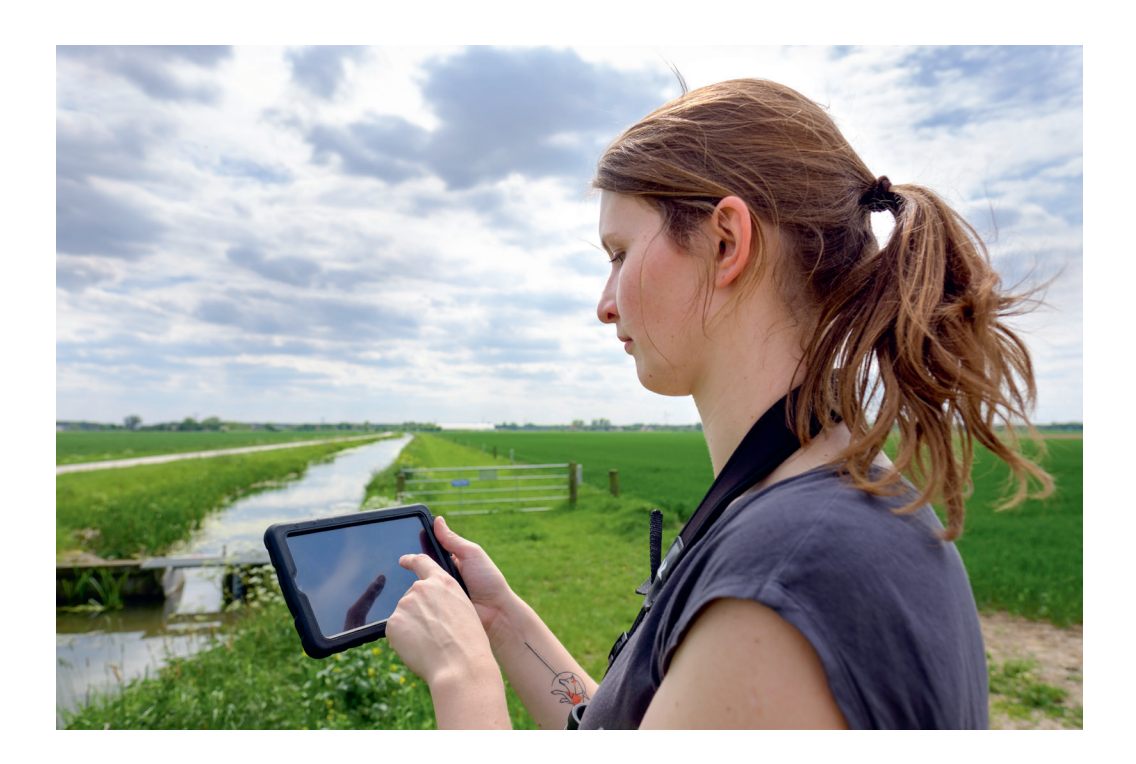

# **3. Het veld in**

Werk volgens de vastgestelde methode en elk jaar op dezelfde wijze.

# **3.1 Voorbereiding**

Bij nieuwe telpunten is het zinvol om een bezoek te brengen voorafgaand aan de eerste telronde. Bij dit bezoek kun je ook afspraken maken met de beheerder/eigenaar van het terrein waarop het punt ligt. Je kunt dan ook nagaan of telpunten bereikbaar zijn dan wel verplaatst moeten worden, bijvoorbeeld als dit midden op een perceel ligt. Let op zaken als toegankelijkheid, oriëntatiepunten en overgangen over water. Op die manier kan de eerste telronde optimaal gebruikt worden en verlies je geen kostbare tijd.

Als je van plan bent om minder punten te gaan tellen of te stoppen met MAS-tellingen, wordt het op prijs gesteld als dit vroegtijdig wordt doorgegeven. Idealiter zoekt de waarnemer zelf een vervanger en werkt deze in.

# **3.2 Maak afspraken**

Hou vast aan de voorgeschreven telperiodes en bezoektijden. Natuurlijk kun je een keer verhinderd zijn; probeer dan tijdig een vervanger te regelen.

Betreed geen terreinen zonder vrije toegang, tenzij toestemming is verkregen van de eigenaar (zie onderstaande foto). Zorg voor een goed contact met de landeigenaar. Dit is in ieders belang en voorkomt dat de toestemming wordt ingetrokken. Voorkom het vertrappen van agrarische gewassen door langs randen van percelen te lopen.

# **3.3 Telpunten**

De telpunten zijn zodanig neergezet dat ze een representatieve dekking geven van het agrarische gebied. In principe is het op de kaart aangegeven telpunt de exacte locatie om vanaf te tellen.

Wanneer een telpunt slecht bereikbaar blijkt, kan je het naar de dichtstbijzijnde bereikbare locatie verplaatsen. Bedenk hierbij dat het punt ook bij de telling eind juni/begin juli (hogere gewassen!) nog bereikbaar moet zijn. Een punt dat binnen 25 meter van een sloot ligt, wordt richting de sloot opgeschoven, zodat eenden en andere watervogels in de sloot kunnen worden waargenomen.

De nieuwe locatie van je punt kun je éénmalig

aanpassen via de invoerpagina op de website. Verplaats een punt alleen voorhet eerste bezoek; want als de eerste waarneming is ingevoerd, kan het punt niet meer worden verplaatst. Is het landschap na jaren tellen totaal gewijzigd (bijvoorbeeld weiland wordt bebouwing), dan kunnen andere regels gelden. Maak een notitie in opmerkingen bij de invoer, en neem bij twijfel contact op met de coördinator.

# **3.4 Planning bezoeken**

De MAS-tellingen worden in vier telperiodes (rondes) uitgevoerd. Per ronde breng je één bezoek aan je telpunten.

- ronde 1: 1-20 april
- ronde 2: 21 april 10 mei
- ronde 3: 11 mei 10 juni
- ronde 4: 21 juni 15 juli

Plan je bezoeken zo, dat ze mooi verspreid zijn over het voorjaar. Tussen de bezoeken aan een telpunt moeten minimaal 7 dagen liggen. Tel dus niet op 20 én 21 april, maar bijvoorbeeld wel op 20 april en 7 mei.

Verander per telronde de volgorde waarin de telpunten worden afgewerkt, zodanig dat elk telpunt in de loop van het seizoen zowel vroeg als later in de ochtend een keer is bezocht.

Werk je met een papieren veldkaart? Noteer dan bij elk telpunt de datum en het tijdstip waarop de telling begint. In de app Avimap worden deze gegevens automatisch ingevuld.

Tel vanaf zonsopkomst tot uiterlijk 5 uren daarna. Later tellen is zinloos aangezien veel soorten dan minder actief (of zelfs afwezig) zijn. Bij een sterk oplopende temperatuur gedurende de ochtend moet soms eerder worden gestopt.

### **3.5 Telomstandigheden**

Broedvogels inventariseren gaat het best bij weinig wind, geringe bewolking en niet te hoge of te lage temperaturen. Een hoge luchtvochtigheid kan, vooral bij lage temperaturen, een gunstige invloed uitoefenen op de zangactiviteit; hetzelfde geldt voor lichte motregen bij zacht, windstil weer en (soms) droge perioden tussen regenbuien in. Tel niet bij zware regenval, mist met zicht van minder dan 300 m, of (vrij) krachtige wind (vanaf 5 Beaufort), omdat de activiteit en zicht- en hoorbaarheid

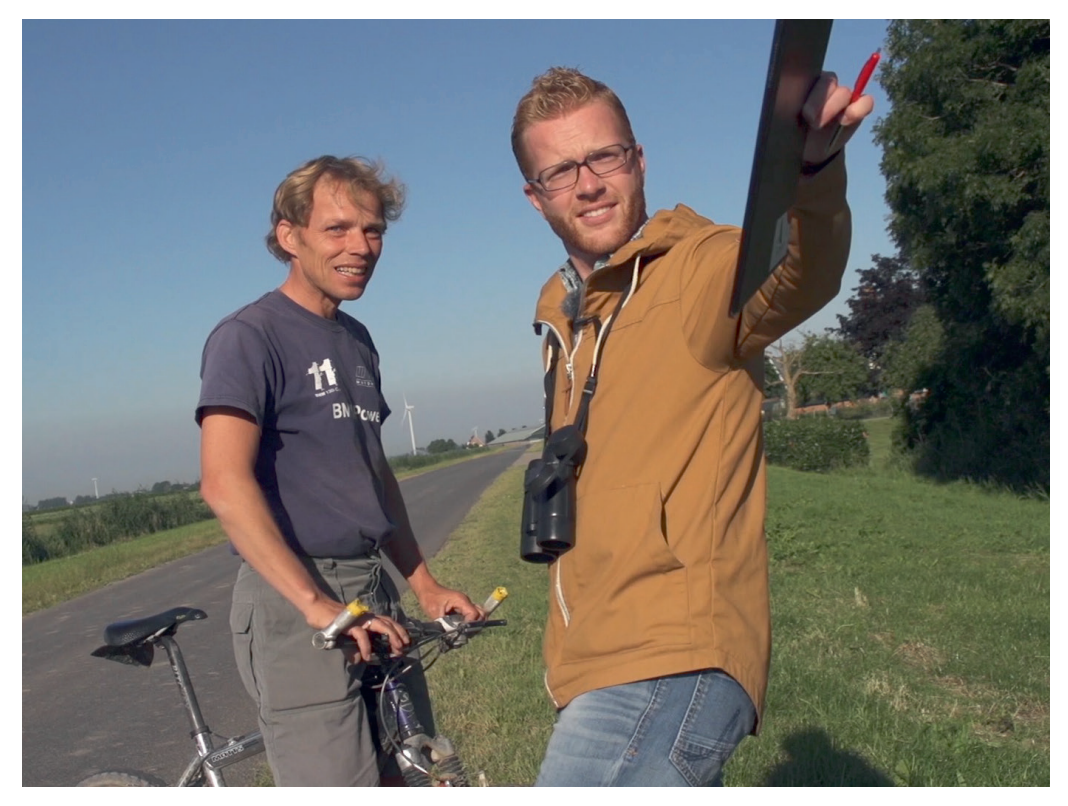

*Overleg met de grondeigenaar waar je wilt tellen of dat kan.*

van vogels dan sterk verminderd zijn. Mochten er bij langdurig slechte weersomstandigheden geen uitwijkmogelijkheden zijn, dan heeft tellen bij slecht weer de voorkeur boven niet tellen. Geeft dit dan wel aan bij het invoeren van je telling.

# **3.6 Het tellen**

Tel op elk telpunt exact 10 minuten. Als je met de app Avimap werkt loopt er een timer mee. Werk je op papier? Gebruik dan een stopwatch of horloge met seconde-aanduiding. Noteer bij aankomst de starttijd van de telling. Bij hoge dichtheden kunnen grote aantallen eventueel na afloop van de 10 minuten exact worden geteld en genoteerd. Dit geldt ook voor moeilijk te determineren individuen (mits aanwezig binnen de waarneemtijd).

Begin bij aankomst op het telpunt meteen met tellen en intekenen. Bij grote aantallen die worden verstoord onderweg naar het telpunt is het soms nodig om tijdens het lopen naar het telpunt al te beginnen met de invoer; maar bij voorkeur wordt de invoer pas begonnen bij aankomt op het telpunt, omdat in Avimap de tijd begint te lopen bij eerste invoer. Bij gebruik van papieren veldkaarten is dit niet relevant. Richt je aandacht bij aankomst eerst op de vogels dichtbij, dan pas op die verder weg. Belangrijk: teken vogels die tijdens het tellen opschrikken door jouw aanwezigheid, of die zich om andere redenen verplaatsen, in op de plek waar ze het eerst gezien zijn. Dit geldt ook voor vogels die op of rond het telpunt aanwezig waren vóór jouw aankomst (en dus vóór de 10 minuten telperiode), maar zich duidelijk door jouw nadering hebben verplaatst. De punttelling dient zoveel mogelijk een momentopname te zijn van de aanwezige vogels, zonder de verstorende invloed van de waarnemer.

# **3.7 Het invoeren of noteren**

Het gaat om waarnemingen van vogels die in het habitat dat binnen je telcirkel valt kunnen broeden. Een foeragerende Gele Kwikstaart in een aardappelveld, een paartje Wilde Eenden in een slootje of een Braamsluiper in de erfbeplanting tellen dus mee.

Maar foeragerende Zwarte Kraaien en Holenduif die niet binnen je telcirkel kunnen broeden omdat er geen bomen en holtes zijn, noteer je

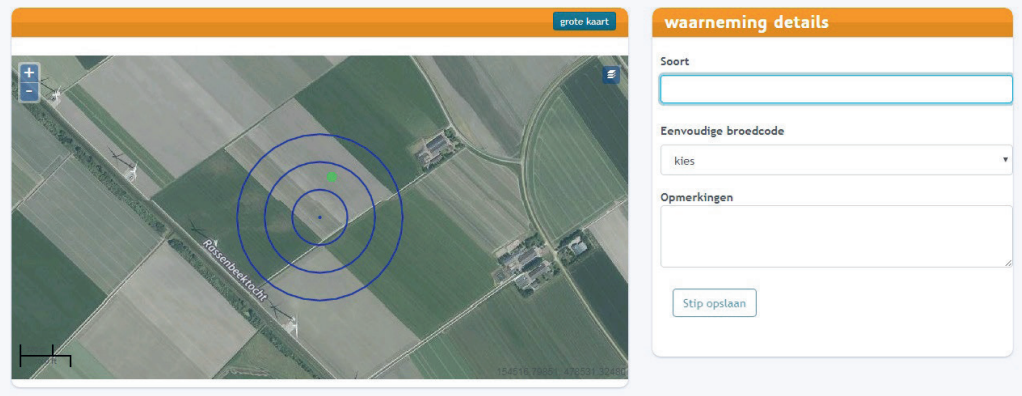

met broedcode 0. Ze bevinden zich immers niet in geschikt broedbiotoop. Belangrijk is dat ook zoogdieren (reeën, hazen, etc.) worden genoteerd, altijd met broedcode 0.

Teken alle waarnemingen van volwassen broedvogels (en zoogdieren) binnen een straal van 300 m van het telpunt in op de kaart of in de app Avimap. Vermeld per waarneming één van de vijf broedcodes die van toepassing kan zijn. Het gaat om het registreren van<br>'broedeenheden', oftewel broedparen. 'broedeenheden', oftewel broedparen. Zowel een aanwezig paar als een zingend individu worden dus met één stip op de kaart weergegeven, met de bijbehorende broedcode (zie figuur 1 voor een voorbeeld van een veldkaart). In Bijlage 1 staan de eenvoudige broedcodes.

Alleen bij broedcode 0 (niet plaatsgebonden individuen of groep, bijvoorbeeld foeragerende vogels zonder dat broedhabitat aanwezig is, zoals Boerenzwaluwen foeragerend boven akker, foeragerende Zwarte Kraaien zonder geschikte broedlocaties) kan dus een aantal worden ingevuld. Wanneer jongen aanwezig zijn (broedcode 4 of 5), noteer dan ook het aantal waargenomen jongen. De broedcode is onmisbaar voor de interpretatie van de gegevens en dus verplicht! Overvliegende vogels worden dus **niet** genoteerd.

Zoogdieren worden eveneens altijd ingetekend en krijgen broedcode 0.

Werk je met papieren veldkaarten? Gebruik dan bij iedere ronde een nieuwe veldkaart. Veldkaarten kun je downloaden via jouw invoerpagina op **sovon.nl**.

Het is belangrijk dat waarnemingen op de juiste plek op de kaart worden ingetekend. Wanneer je hier moeite mee hebt, kan het handig zijn van tevoren te oefenen met afstanden. Kies hiervoor een opvallend element in het landschap (boom, paal) en loop 100 stappen in een rechte lijn van dit element vandaan, dit is ongeveer 100 m. Hetzelfde is te doen voor 200 m en iedere willekeurige afstand. Check vervolgens hoe groot deze afstand op de kaart is d.m.v. de schaal van de kaart. Landschapselementen als sloten, bomen, huizen e.d. kunnen ook behulpzaam zijn bij de oriëntatie. Het is aan te raden om dit in een voorbereidende ronde te doen, zodat er geen tijdsverlies ontstaat tijdens de eerste telronde.

# **3.8 Kaartmateriaal Avimap**

In Avimap kan tijdens de telling ter plekke een achtergrondkaart worden gedownload. Dit gaat automatisch. Er kan worden gekozen tussen verschillende kaarttypen. Omdat bij deze handelswijze data wordt gedownload in het veld, kan het de voorkeur hebben om vooraf kaarten te uploaden via een (gratis) wifiverbinding. Kijk hiervoor in de uitgebreide handleiding voor Avimap:

**sovon.nl/avimap-handleiding**.

### **Wintertellingen**

MAS-punten kunnen ook in de winter worden geteld zoals bijvoorbeeld door sommige collectieven wordt gedaan. Dan gaat het uiteraard niet om broedvogels en wordt alleen broedcode 0 gehanteerd. Intekenen blijft dan belangrijk omdat daarmee waarnemingen gekoppeld kunnen worden aan het type gewas of beheer.

# **4. Starten en beëindigen**

# **4.1 Inloggen**

Om de telpunten te selecteren, te bekijken en je gegevens in te voeren, log je in via www.sovon. nl. Heb je nog geen wachtwoord? Registreer je dan eerst.

Na het inloggen kun je nog niet meteen tellingen invoeren. Daarvoor moeten er eerst telpunten aan jouw account zijn gekoppeld (zie 4.2). Zodra dat gedaan is, verschijnt in het menu ook een knop voor MAS-tellingen. Klik daarop en je ziet de telpunten staan die aan jouw account zijn gekoppeld.

# **4.2 Vacant telpunt claimen**

MAS-telpunten kun je zelf aan je account koppelen. Tel je voor een werkgroep, neem dan contact op met hen om telpunten aan jouw account te koppelen. Om zelf punten te claimen, log in en ga naar sovon.nl/vacant. Klik op *Broedvogels* en kies voor *MAS*. Je kunt in de claimkaart zelf de punten ophalen, aanklikken en claimen. De geclaimde punten worden meteen gekoppeld.

# **4.3 Wijzigen of opgeven van telpunten**

Het wijzigen van een telpunt is alleen voor de allereerste telling mogelijk.

Wil je stoppen met het tellen van een telpunt? Ga dan naar het overzicht van je telgebieden op sovon.nl en druk op de knop *Verwijderen*, of neem contact op met de andere organisatie waarvoor je telt. Het punt komt dan weer beschikbaar voor andere geïnteresseerden in de claimkaart.

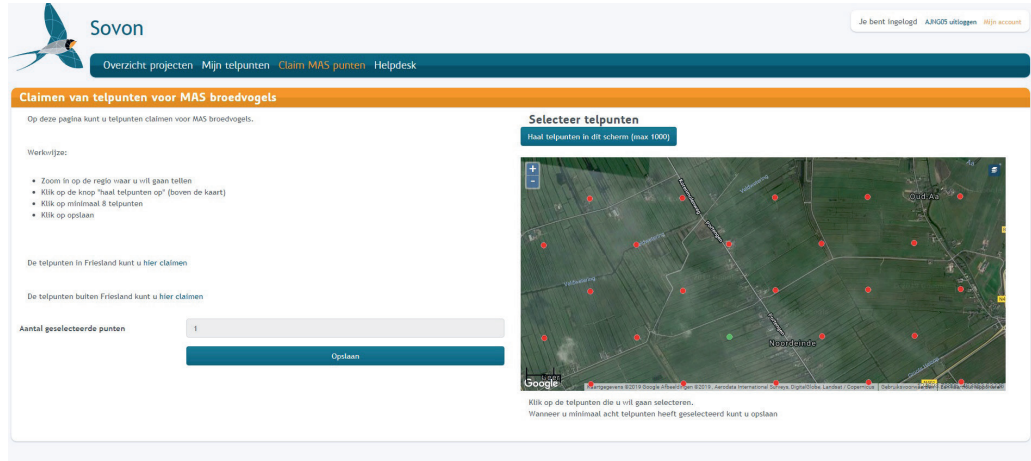

# **5. Verwerken en aanpassen van je gegevens**

Er zijn twee manieren om je telgegevens te verwerken:

1) van papier overzetten in het online invoersysteem, of

2) uploaden vanuit de app Avimap. Voor (2) verwijzen we naar de bijlage *Handleiding MAS in Avimap*.

### **5.1 Telling online invoeren**

Om je telling van een papieren veldkaart online in te voeren, ga je naar **sovon.nl** en kies je voor *Gegevens invoeren* > *MAS*.

Zorg dat je bij project *Mas broedvogels – meerjarig* hebt geselecteerd en het goede jaar aanmaakt of selecteert. Vervolgens kun je via de knop *Invoeren* je waarnemingen invoeren. Vink eventueel *Toon alle soorten op kaart* aan om alle ingevoerde waarnemingen te zien. Via de knop *Klaar & terug* sluit je het invoeren af.

# **5.2 Telling online aanpassen of verwijderen**

Heb je een foutje gemaakt of ben je een waarneming vergeten in te voeren? Of wil je een vanuit Avimap geüploade telling bekijken, aanpassen of zelfs verwijderen? Dat kan door in te loggen op **sovon.nl** en via *Gegevens invoeren* je telling op te zoeken.

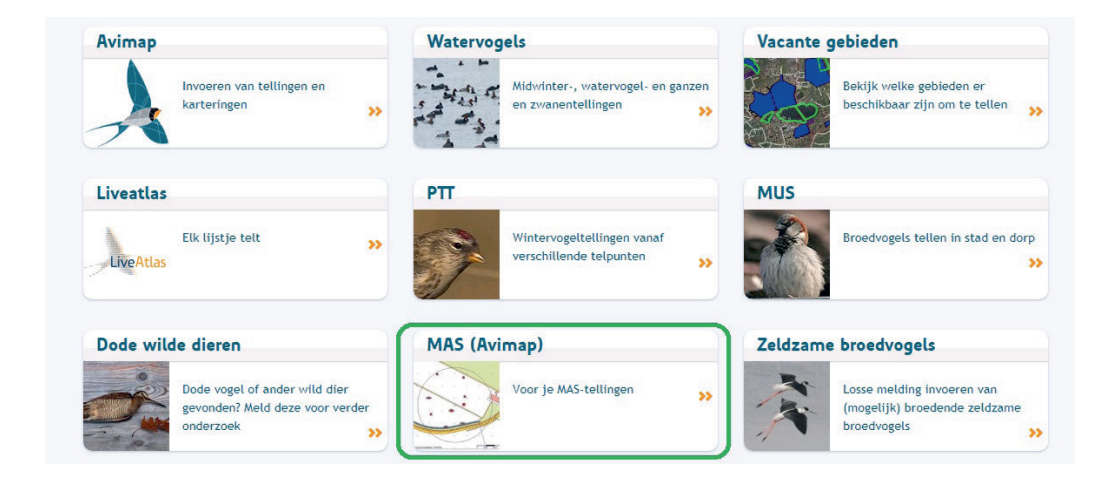

# **Literatuur**

Roodbergen M., van Scharenburg K., Soldaat L., Teunissen W.A., Koks B. & van Leeuwen M. 2011. Achtergronddocument Meetnet Agrarische Soorten. Nijmegen, Sovon Vogelonderzoek Nederland.

Teunissen W. & VergeerJ.-W. 2019. Meetnet Agrarische Soorten (MAS) is aangepast. *In:*  Sovon-Nieuws 32 (1): 6-7.

Vergeer J.-W., van Dijk A.J., Boele A., van Bruggen J. & Hustings F. 2016. Handleiding Sovon Broedvogelonderzoek: Broedvogel Monitoring Project en Kolonievogels. Sovon Vogelonderzoek Nederland, Nijmegen.

# **Bijlagen**

# **Bijlage 1. Vereenvoudigde broedcodes**

Aangepast naar Vergeer *et al.* (2016), daar staat ook welke vereenvoudigde broedcodes overeenkomen met welke originele broedcodes.

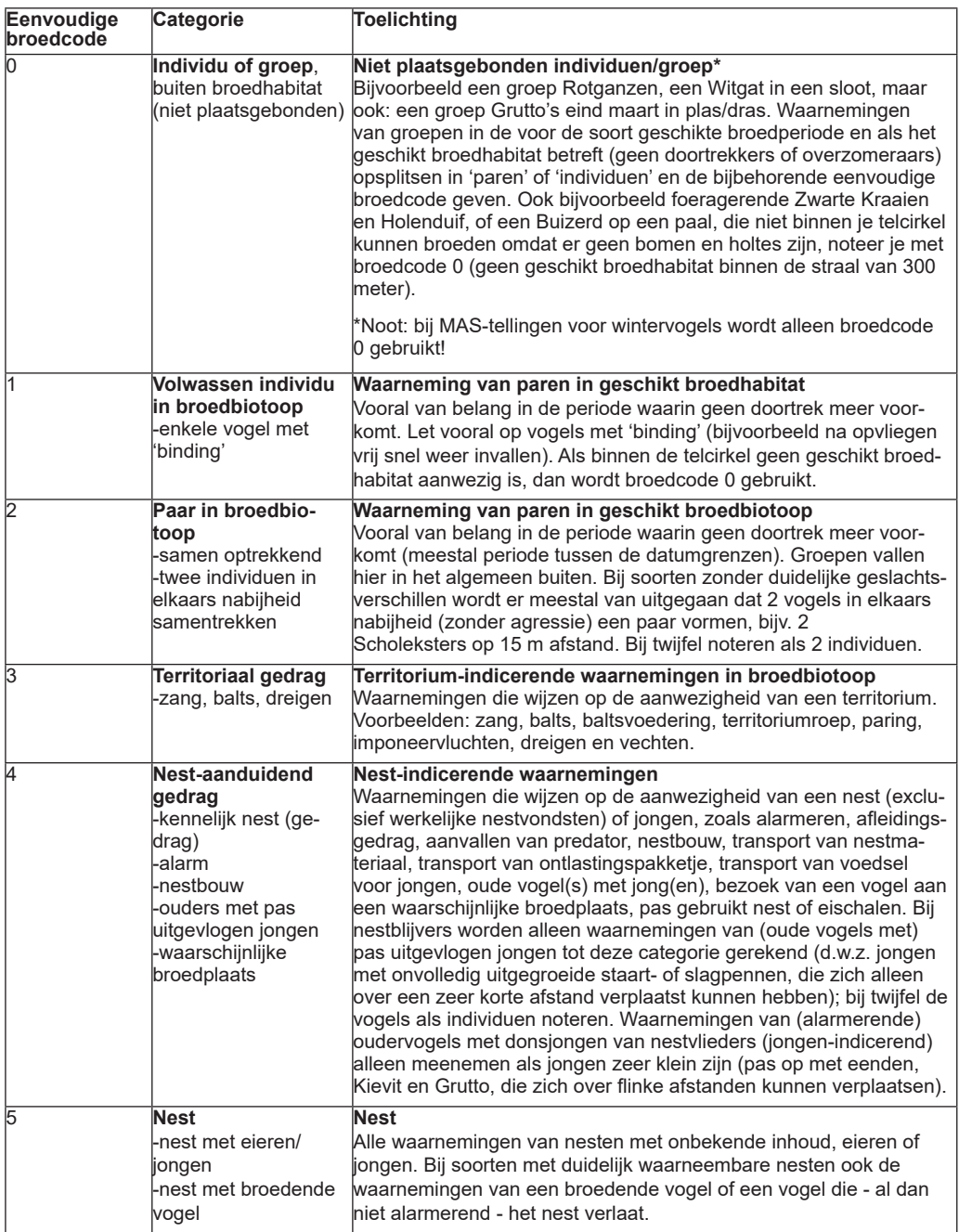

# **Bijlage 2.**

# **Handleiding MAS-telling met Avimap**

### **1. Installeren van de app Avimap**

Met de app Avimap kun je op je tablet of smartphone meteen in het veld je MAS-telling invoeren. De app is alleen beschikbaar voor Android-apparaten en nog niet te gebruiken op IPhones en IPads.

Hier volgen de stappen die je zet voordat je met de app het veld in gaat: 1) Download Avimap via de Google Playstore op je

- smartphone of tablet.
- 2) Start de app en kies voor 'Instellingen' en 'Down-loads en account'
- 3) Voer je waarnemerscode en wachtwoord in. De app haalt automatisch je gegevens op.

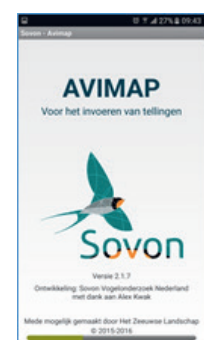

### **2. Invoeren van MAS-telling via de app Avimap**

In het volgende stappenplan leggen we uit hoe je met de app je tellingen invoert.

### **A. In het veld**

- Zoek het telgebied eventueel op via het wereldbolletje in het hoofdmenu van de app. Door op het gebied te klikken kun je ook meteen een telling starten.)
- Of ga in het beginscherm naar 'Selecteer plot', kies het project MAS en je telgebied (afb. 1).
- Aangekomen op je telpunt druk je op 'Start met tellen' en de telcirkel verschijnt. De timer telt tot 10 minuten. Na de eerste 5 minuten hoor je een alarm om aan te geven dat je halverwege de telling bent (afb. 2).

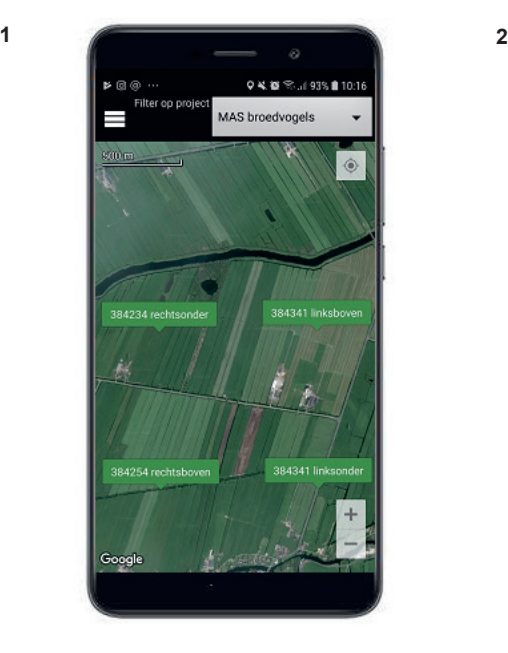

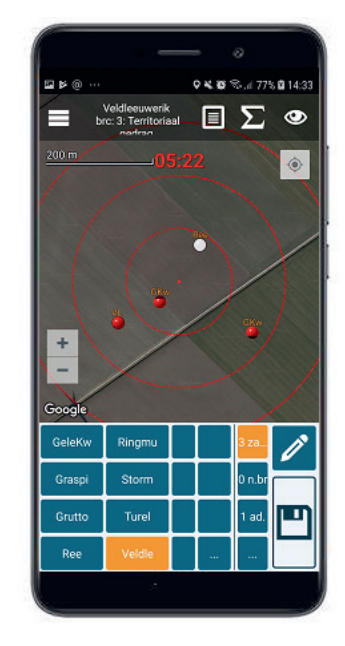

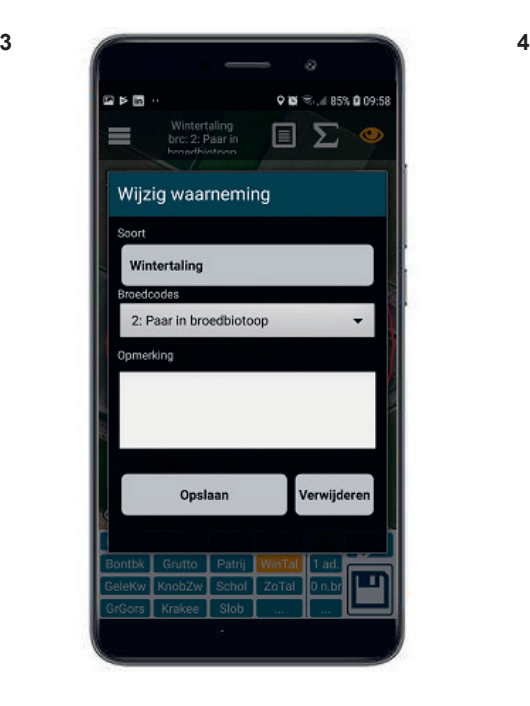

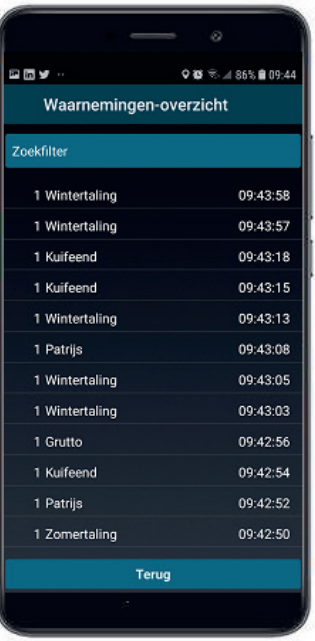

- De meest getelde soorten in het gebied en hun standaard broedcode staan al in het menu.
- Waarnemingen plaats je op de plek waar je de vogel(s) ziet en krijgen een rode of een witte stip. Rood: waarneming met broedcode 1 of hoger. Wit: broedcode 0. Rechts in het toetsenbord selecteer je de broedcode als deze afwijkt van de
- Je kunt een waarneming eenvoudig aanpassen door op de stip te klikken (afb. 3).
- Via de knoppen rechts bovenin het telscherm kun je de lijst met alle waarnemingen oproepen, de totalen van je telling bekijken en de weergave van
- je waarnemingen instellen. Bij broedcode 4 of 5 dien je het aantal jongen in het nest of buiten het nest (meestal met oudervogel) te noteren. Klik daarvoor op de waarnemingsstip en kies voor wijzigen om deze details in te voeren (afb. 5).

### **B. Afronden van de telling**

- Ben je klaar met de telling, dan sluit je deze af door op de 'terug-knop' van je telefoon of tablet te klikken. Je kunt de telling ook via het menu linksboven beëindigen via de knop 'Klaar met tellen'. • Vervolgens verschijnt nog een scherm om de
- datum en begintijd te bevestigen.

**5**

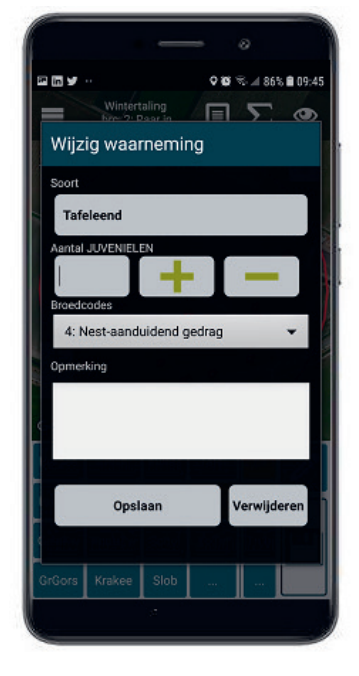

### **C. Uploaden**

- Je bezoek staat in het overzicht 'Bewerk/upload bezoeken'.
- Hier kun je eventueel je tel- en kopgegevens nog aanpassen of een waarneming toevoegen of be-<br>werken. Dat doe je door het bezoek aan te klikken.<br>Is echter alles geteld en ingevoerd, kies dan 'up-<br>load' (afb. 6).
- 
- Je gegevens worden dan in de database van<br>Sovon geplaatst.
- Via http://avimap.sovon.nl kun je de telgegevens online inzien en aanpassen.

**D. Testen van de app**<br>Wil je de app eerst even testen, dan is dat geen enkel<br>probleem. Via de optie 'Bewerk/upload bezoeken' is<br>een oefentelling eenvoudig te verwijderen. Klik dan<br>op de telling en kies voor 'Verwijder bez

### **3. Vragen?**

Heb je vragen over het gebruik van Avimap voor je MAS-tellingen? Je kunt je vraag op twee manieren stellen:

- Via een mailtje naar de helpdesk: helpdesk@ sovon.nl • Via het forum op http://forum.sovon.nl
- 

**6**

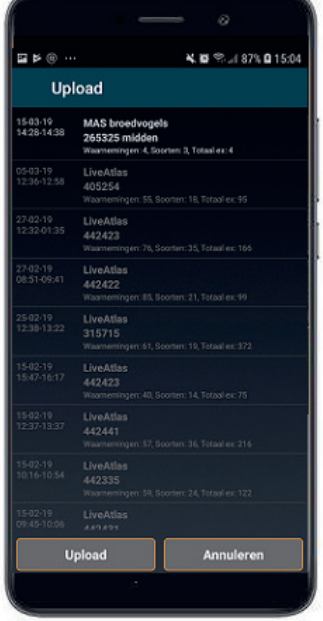

Nederland is door zijn afwisselende landschap met droge en natte natuur en het milde klimaat een belangrijk broedgebied voor veel bijzondere vogelsoorten. Tegelijkertijd kent Nederland een hoge bevolkingsdichtheid en verstedelijking. Dit schept bijzondere verplich tingen ten aanzien van het behoud van deze vogelsoorten en de inrichting en het beheer van de broedgebieden. Mede om deze reden vinden in ons land al tientallen jaren inventa risaties plaats van broedvogels, in hoofdzaak uitgevoerd door vrijwilligers. Inventarisaties richten zich op alle broedvogels, van zeld zame vogels en kolonievogels tot algemene soorten.

**2019**

Deze handleiding is samengesteld door Sovon en de Werkgroep Grauwe Kiekendief - Ken niscentrum Akkervogels. De beschreven methodiek is bedoeld voor toepassing in het agrarisch gebied en maakt onderdeel uit van het Broedvogelmeetnet, een onderdeel van het Netwerk Ecologische Monitoring (NEM) waarin de provincies, CBS, Rijkswaterstaat en Sovon samenwerken in opdracht van het Ministerie van Landbouw, Natuur en Voedsel veiligheid.

Contactadres: Sovon Vogelonderzoek Nederland Toernooiveld 1 6525 ED Nijmegen 024-7 410 410 email: broedvogels@sovon.nl homepage: www.sovon.nl

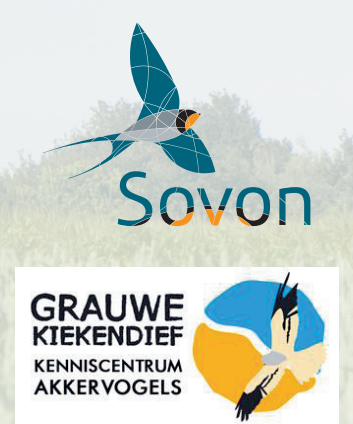